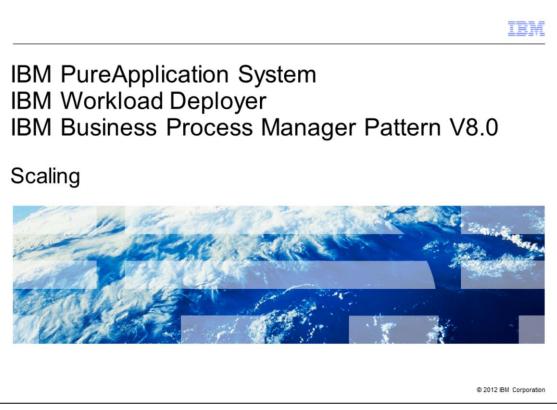

This presentation covers the scaling of the Business Process Manager Pattern V8.0 in IBM PureApplication System and IBM Workload Deployer.

|                             |                                                   | IBM                    |
|-----------------------------|---------------------------------------------------|------------------------|
| Table of c                  | ontents                                           |                        |
|                             |                                                   |                        |
| <ul> <li>Scaling</li> </ul> |                                                   |                        |
| - Scaling                   |                                                   |                        |
|                             |                                                   |                        |
|                             |                                                   |                        |
|                             |                                                   |                        |
|                             |                                                   |                        |
|                             |                                                   |                        |
|                             |                                                   |                        |
|                             |                                                   |                        |
| 2                           | IBM Business Process Manager Pattern V8.0 Scaling | © 2012 IBM Corporation |

You will learn about various scaling topics, such as horizontal scaling, vertical scaling and DB2 DASD scaling.

|                                                        |                                       | IBM                  |
|--------------------------------------------------------|---------------------------------------|----------------------|
| Horizontal scaling - before de                         | eployment                             |                      |
|                                                        |                                       |                      |
|                                                        |                                       |                      |
| <ul> <li>Horizontal scaling of process cent</li> </ul> | er and process server custom nodes on | ly                   |
| <ul> <li>Before deployment, specify numb</li> </ul>    | er of node instances                  |                      |
|                                                        |                                       |                      |
| 2 \$                                                   | 2 🗘 🖗 🛪                               |                      |
| Process center custom                                  | Process server custom nodes           |                      |
| 8.0.0.0                                                | 8.0.0.0                               |                      |
|                                                        |                                       |                      |
|                                                        |                                       |                      |
|                                                        |                                       |                      |
|                                                        |                                       |                      |
|                                                        |                                       |                      |
| 3 IBM Business Process Manager Pattern V8.0 Sc         | aing ©                                | 2012 IBM Corporation |

You can horizontally scale a Business Process Manager process center or process server <u>before</u> deployment by manually increasing or decreasing the number of custom nodes in the pattern, as shown in the pictures.

| IBM                                                                                                    |
|----------------------------------------------------------------------------------------------------|
| Horizontal scaling – After deployment (1 / 2)                                                                                                    |
| <ul> <li>Add or remove node instances after deployment</li> </ul>                                                                                                    |
| <ul> <li>In running instance, expand virtual machines section, find the custom node, click Manage, and click the<br/>Clone icon         <ul> <li>In pop-up, select Count and click OK</li> </ul> </li> </ul> |
| <ul> <li>Click the Delete icon to stop the virtual machine</li> </ul>                                                                                                    |
| Aimcpwd021-BPM     S%     Login     Manage     PC Custom Node-A                                                                                                    |
| Number of virtual machines to add during this clone operation                                                                                                    |
| * Count: 1                                                                                                    |
| Password:                                                                                                    |
| Verify password:                                                                                                    |
| OK Cancel                                                                                                    |
| Current status: Clone of virtual machine has started.                                                                                                    |
| 4 IBM Business Process Manager Pattern V8.0 Scaling © 2012 IBM Corporation                                                                                                    |

The same custom nodes can also be horizontally scaled after deployment. To do so, find the appropriate virtual machine in the running virtual system instance panel, click the Manage link and then click the Clone icon. A pop-up window is displayed where you can add the number of custom node virtual machines required by using the Count pull-down field. Optionally you can provide a password for the new virtual machine. If you don't provide a password, the new virtual machine will use the default of the original virtual machine. If you need to delete the virtual machine to scale back, then use the Delete icon instead of the Clone icon.

The Current status of the newly cloned virtual machine will indicate that the clone has started.

|                                        |                                                                 | IB                      |
|----------------------------------------|-----------------------------------------------------------------|-------------------------|
| lorizontal so                          | aling – After deployment (2 / 2)                                |                         |
| <ul> <li>History reflects t</li> </ul> | he actions taken for creating and starting the new virtual mach | nine                    |
| ,                                      | 5                                                               |                         |
| History                                | Virtual system is ready                                         |                         |
| Virtual system is re                   | ady                                                             | Oct 12, 2012 5:27:27 PM |
| Clone of virtual ma                    | hine is complete.                                               | Oct 12, 2012 5:27:27 PM |
| Executing script pa<br>Node-A          | ckage ConfigBPM on virtual machine aimcpwd034-BPM PC Custom     | Oct 12, 2012 4:57:31 PM |
| Starting virtual mad                   | hine aimcpwd034-BPM PC Custom Node-A                            | Oct 12, 2012 4:54:52 PM |
| Registering virtual                    | system AIMCP_BPM_PC_ConfigBPM_LP                                | Oct 12, 2012 4:54:12 PM |
| Transferring virtual                   | images to hypervisors                                           | Oct 12, 2012 4:54:02 PM |
| Generating model f                     | or topology and network                                         | Oct 12, 2012 4:53:47 PM |
| Processing has sta                     | ted                                                             | Oct 12, 2012 4:53:37 PM |
| Clone of virtual ma                    | hine has started.                                               | Oct 12, 2012 4:53:35 PM |
| The virtual system                     | has been deployed                                               | Oct 8, 2012 4:53:52 PM  |
| Executing script pa<br>Node-A          | ckage ConfigBPM on virtual machine aimcpwd021-BPM PC Custom     | Oct 8, 2012 3:57:40 PM  |
| Starting virtual mad                   | hine aimcpwd021-BPM PC Custom Node-A                            | Oct 8, 2012 3:55:15 PM  |
| Starting virtual mad                   | hine aimcpwd029-BPM PC DMGR-AIMCP_BP                            | Oct 8, 2012 3:27:24 PM  |
| Starting virtual mad                   | hine aimcpwd030-BPM PC IHS-AIMCP_BPM                            | Oct 8, 2012 3:22:33 PM  |
| Starting virtual mad                   | hine aimcpwd031-BPM PC Database-AIMC                            | Oct 8, 2012 3:22:33 PM  |
| Starting virtual mad                   | hines in virtual system AIMCP_BPM_PC_ConfigBPM_LP.              | Oct 8, 2012 3:22:33 PM  |
| IBM                                    | Business Process Manager Pattern V6.0 Scaling                   | © 2012 IBM Corpor       |

The History section of the deployment provides all the relevant messages about the newly cloned virtual machine, as seen is this picture.

|                                                                                                    | 1                                                                    |
|----------------------------------------------------------------------------------------------------|----------------------------------------------------------------------|
| cal scaling – PureAp                                                                                  | oplication System (1 of 3)                                           |
| ease or decrease processor and<br>Dynamic in PureApplication Sys<br>Stop / restart of virtual machine | stem                                                                 |
| ipas-lpar-111-001-BPM PS<br>Custom<br>Node-AIMCP_BPM_LP_IBMcop                                        |                                                                      |
| 🗞 General information                                                                                 |                                                                      |
| Created on:                                                                                           | Sep 6, 2012 12:53:08 PM                                              |
| From virtual image:                                                                                   | IBM Business Process Manager Advanced 8.0.0.0<br>RHEL 6 x64 (VMWare) |
| Part name:                                                                                            | BPM PS Custom Node                                                   |
| Current status:                                                                                       | Started                                                              |
| Updated on:                                                                                           | Sep 7, 2012 9:35:42 AM                                               |
| In cloud group:                                                                                       | CloudGroupLarge                                                      |
| Registered as:                                                                                        | 0aa1a91e-cd02-4656-978b-a2b0c3bd6df6                                 |
| Stored on:                                                                                            | CloudGroupLarge storage                                              |
| In virtual application:                                                                               | None provided                                                        |
| IBM products (with license                                                                            | count for isolated usage)                                            |
| Waiting for initialization to com                                                                     | plete                                                                |
| Hardware and network                                                                                  |                                                                      |
| Virtual CPU count:                                                                                    | 2                                                                    |
| virtual CPO count.                                                                                    |                                                                      |

You can also vertically scale any virtual machine by increasing or decreasing the CPU and memory per virtual machine. The process is different for Workload Deployer and PureApplication System. This slide and the next two slides describe the process for PureApplication System. This slide shows the virtual machine name and the current settings for the CPU count and virtual memory in PureApplication System.

| ertical scalin                                                                                                    | a – PureAppli                                                                                                 | cation System (                                                                                                    | 2 of 3)                                                                                |                   |
|----------------------------------------------------------------------------------------------------|----------------------------------------------------------------------------------------------------|----------------------------------------------------------------------------------------------------|----------------------------------------------------------------------------------------|-------------------|
| <ul> <li>Dynamic in P</li> <li>From Virtual</li> <li>For a memory</li> <li>If memory</li> <li>If memory</li> </ul> | PureApplication Syst<br>Machine screen, se<br>y change, there are<br>is less than 3GB th<br>is more then 3GB, | memory per virtual n<br>tem (conditional for m<br>elect <b>Configure</b> , and n<br>e conditions for a dyna<br>hen can be changed f<br>then can be changed<br>chine must be stopped | nemory)<br>modify processor<br>amic change:<br>to maximum of 30<br>d to 16 times curre | BB<br>ent setting |
| pas-lpar-111-026-BPM PC Cu<br>Jobs:                                                                                | ustom Node-AIMCP_BPM_PC_LP                                                                                    | <ul> <li>11 Start Stop → Restart &gt;</li> <li>@ Started Jobs: 0</li> </ul>                                                                                                    | K Delete Configure Rep                                                                 | port              |
| Description:                                                                                                    | (none)                                                                                                    |                                                                                                    |                                                                                        |                   |
| Configure memory and C                                                                                             | CPU of a virtual machine.                                                                                     |                                                                                                    |                                                                                        |                   |
| CPU count<br>Virtual memory(MB)                                                                                    | 2 7,168                                                                                                    | ]                                                                                                    |                                                                                        |                   |

On the previous slide, you located the virtual machine name. Use that name to find the virtual machine in the running virtual system instance panel under the Instances tab. Then click Configure. In the pop-up window, you can modify the CPU count and virtual memory. Then click OK.

Changes to the memory allocation only go into effect immediately, without a virtual machine restart, under the following conditions. If the current memory allocation is less then 3 gigabytes and you change it to a value that is less than or equal to 3 gigabytes, then it will go into effect immediately. Or, if the memory allocation is currently more than 3 gigabytes and you change it to a value that is less than or equal to 16 times the current allocation, then it will go into effect immediately. In all other cases, you must first stop the virtual machine, then make the memory allocation change, and then restart the virtual machine.

| Vertical scal                                                                                                    | ing – I       | PureA         | oplication        | System (3 of                          | 3)                                    |                             |             |
|----------------------------------------------------------------------------------------------------|---------------|---------------|-------------------|---------------------------------------|---------------------------------------|-----------------------------|-------------|
|                                                                                                    | 0             |               | 1                 |                                       | '                                     |                             |             |
|                                                                                                    |               |               |                   |                                       |                                       |                             |             |
|                                                                                                    |               |               |                   |                                       |                                       |                             |             |
|                                                                                                    |               |               |                   |                                       |                                       |                             |             |
|                                                                                                    |               |               |                   |                                       |                                       |                             |             |
| Click Job Queu                                                                                                    | ue to vie     | ew the jol    | o status          |                                       |                                       |                             |             |
|                                                                                                    |               | -             |                   |                                       |                                       |                             |             |
| <ul> <li>When complete</li> </ul>                                                                                     | ed succe      | essfully, o   | change can l      | be viewed                             |                                       |                             |             |
|                                                                                                    |               |               | •                 |                                       |                                       |                             |             |
|                                                                                                    |               |               |                   |                                       |                                       |                             |             |
|                                                                                                    |               |               |                   |                                       |                                       |                             |             |
| ) The request to cor                                                                                                  | nfigure the   | virtual machi | ine ipas-lpar-111 | -001-BPM PS Custom Node-              | AIMCP_BPM_LP_IBM                      | copy-8734 is                | [x] Clo     |
| accepted. You can                                                                                                    | all a shake a |               |                   |                                       |                                       |                             |             |
|                                                                                                    | check the     | job status in | Job Queue         |                                       |                                       |                             |             |
|                                                                                                    | check the     | job status in | Job Queue         |                                       |                                       |                             |             |
| tarted Jobs                                                                                                    | check the j   | job status in | Job Queue         |                                       |                                       |                             |             |
| ame                                                                                                    | Type          | job status in | Job Queue         |                                       |                                       |                             | 11 <b>%</b> |
| ame                                                                                                    |               | Job status in | Job Queue         | Created On                            | Updated On                            | <ul> <li>Actions</li> </ul> | 4           |
| ame<br>Vame                                                                                                    |               |               |                   | Created On<br>Sep 10, 2012 6:33:07 PM | Updated On<br>Sep 10, 2012 6:33:20 PM | Actions                     | ₫ %         |
| ame<br>Name<br>Virtual Appliance update                                                                               |               | Status        | Туре              |                                       |                                       |                             |             |
| lame<br>Name<br>Virtual Appliance update                                                                              |               | Status        | Туре              |                                       |                                       |                             |             |
| lame<br>Name<br>Virtual Appliance update                                                                              |               | Status        | Туре              |                                       |                                       |                             |             |
| ame<br>Vame<br>Virtual Appliance update<br>1 - 1 of 1 items                                                           |               | Status        | Туре              |                                       |                                       |                             | - •         |
| ame<br>Jame<br>/irtual Appliance update<br>1 - 1 of 1 items<br>tarted Jobs                                            |               | Status        | Туре              |                                       |                                       |                             |             |
| ame<br>Name<br>Nirtual Appliance update<br>1 - 1 of 1 items<br>tarted Jobs<br>ame                                     | Түре          | Status        | Туре              |                                       |                                       |                             | H +         |
| tarted Jobs tame Name Virtual Appliance update 1 - 1 of 1 items tarted Jobs tarted Jobs Name Virtual Appliance update | Түре          | Status        | Type<br>instances | Sep 10, 2012 6:33:07 PM               | Sep 10, 2012 6:33:20 PM               |                             | H +         |

When you change the CPU count or memory allocation, as described on the previous slide, a job is submitted. You can click the Job Queue link provided to go to the Job Queue screen. Initially the job is in Running status and, assuming it completes successfully, will change to Success status when completed. You can then go back to the running virtual system instance panel to verify that the changes have been made correctly.

This completes the process for changing the CPU count or memory allocation for PureApplication System.

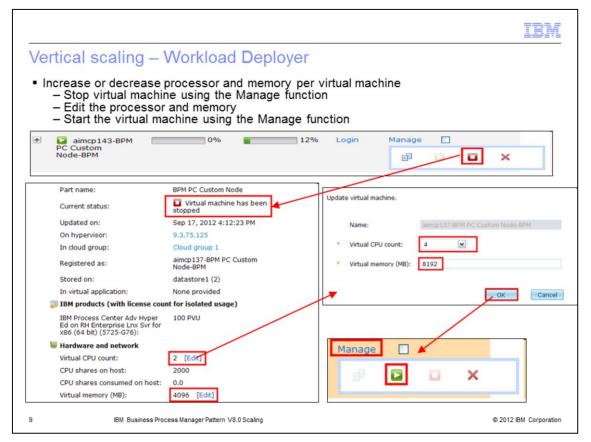

This slide summarizes the process for vertical scaling of CPU count and memory allocation for Workload Deployer. First you need to stop the virtual machine using the **Stop** icon in the **Manage** link for the virtual machine. Once the virtual machine is stopped, the **Edit** link is displayed in the **Hardware and network** section of the running virtual system instance panel, beside both the **Virtual CPU count** and **Virtual memory** fields. Clicking either of those Edit links will display a pop-up window where you can modify the virtual CPU count and the virtual memory. After you make modifications, restart the virtual machine using the **Start** icon in the **Manage** link.

| DB2 disk space s                                          | scaling – AddDisk s                                                | cript package                                                         |           |
|-----------------------------------------------------------|--------------------------------------------------------------------|-----------------------------------------------------------------------|-----------|
| <ul> <li>Approximately 8GB of<br/>image itself</li> </ul> | disk space is available for proc                                   | cess center or process server databases fro                           | m the     |
| <ul> <li>By default, a raw disk of</li> </ul>             | f 30GB is added for each of th                                     | e process center and process server databa                            | ases      |
| <ul> <li>To add more space dyr</li> </ul>                 | amically, the default raw disk                                     | add-on must be in the DB2 part                                        |           |
|                                                           | kage is included to eliminate th<br>sk and add it to the DB2 stora | he need to manually SSH to the virtual mac<br>ge path                 | nine      |
| AddDisk script execute                                    |                                                                    | Process center database<br>8.0.0.0<br>"Default<br>raw disk"<br>Add-On |           |
| Script Packages                                           | AddDisk                                                            | None provided                                                         | 🍫 Refrest |
| Search                                                    | t↓ • Executable:                                                   | adddisk.sh /opt/IBM/BPM/dbPath_\$(date -u +%y%m%o                     | 1%H%M%S   |
| dd IBM HTTP Server node                                   | Arguments:                                                         | None provided                                                         |           |
| ddDisk-                                                   | Timeout:                                                           | 6000000                                                               |           |
| ompany ABC Application                                    | 2                                                                  |                                                                       |           |
|                                                           | Executes:                                                          | when I initiate it                                                    |           |

The DB2 part of the Business Process Manager virtual image provides approximately 8 gigabytes of disk space for the process center or process server databases. Additionally, by default, the raw disk add-on provides an additional 30 gigabytes of disk space to each of the databases. After deployment, if you find this disk space insufficient, you can dynamically scale up the amount of disk space. However note that if, before deployment, you removed the raw disk add-on that is in the DB2 parts of the Business Process Manager patterns by default, you will not be able to scale up the disk space dynamically.

As part of the process to dynamically scale up the disk space, you need to mount a new storage volume on the DB2 virtual machine and add the space to the DB2 storage path. You can do this manually; however the AddDisk script package will do this for you. By default, the AddDisk script package is included in the DB2 parts of the Business Process Manager patterns and is configured to run only when you initiate it.

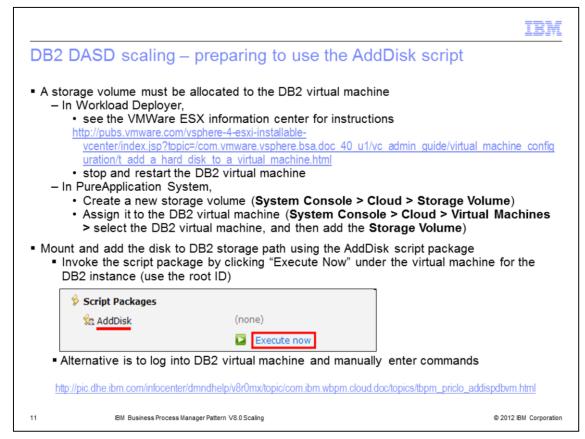

The first step in the process of adding DASD space to either the process center or process server set of databases is to add a storage volume to the affected DB2 virtual machine. The process for adding a storage volume is different between Workload Deployer and PureApplication System.

For Workload Deployer, you must use the VMware VSphere client to add a hard disk to the DB2 virtual machine. This slide provides an information center link to the documentation detailing how to add the hard disk to the virtual machine. Note that the virtual machine must be stopped and restarted for the hard disk addition to become effective.

For PureApplication System on ESX, you can dynamically add the storage volume. First create a new storage volume by navigating to System Console > Cloud > Storage Volume and creating the storage volume. Second, go to the DB2 virtual machine by navigating to System Console > Cloud > Virtual Machines and selecting the DB2 virtual machine. Then select the storage volume you just added in the Storage volumes property in order to assign it to the DB2 virtual machine.

After this step is completed, in either Workload Deployer or PureApplication System, go to the Instances view for the Virtual System instance for Business Process Manager. Select the DB2 virtual machine in the Virtual machines section and find the AddDisk script package. Click the Execute now link and provide the root ID and password. The script will mount the disk and add it to the DB2 storage path for you.

The slide provides an information center link detailing the steps for adding disk space to a DB2 virtual machine.

|                                                                           |                                                                                                    | IBM                   |
|---------------------------------------------------------------------------|----------------------------------------------------------------------------------------------------|-----------------------|
| AddDisk script l                                                          | og                                                                                                   |                       |
| Script Packages                                                           |                                                                                                    | ]                     |
| 絵 AddDisk                                                                 | <ul> <li>Sep 27, 2012 10:59:39 AM</li> <li>remote_std_out.log</li> <li>remote_std_err.log</li> </ul> |                       |
|                                                                           | Execute now                                                                                          |                       |
| *** partitioning disk at /dev/sdd                                         |                                                                                                    | -                     |
| <br>*** formatting /dev/sdd1 with ext3 fil                                | esystem                                                                                              |                       |
| *** mounting /dev/sdd1 at /opt/IBM/E<br>*** adding /opt/IBM/BPM/dbPath_12 |                                                                                                    |                       |
| connectto BPMDB<br><br>alter database BPMDB add storage                   | on '/opt/IBM/BPM/dbPath_120927145849'                                                                |                       |
| connectreset                                                              |                                                                                                    |                       |
| connectto PDWDB                                                           |                                                                                                    |                       |
| <br>alter database PDWDB add storage                                      | on '/opt/IBM/BPM/dbPath_120927145849'                                                                |                       |
| connectreset                                                              |                                                                                                    |                       |
| connectto CMNDB                                                           |                                                                                                    |                       |
| <br>alter database CMNDB add storage                                      | on '/opt/IBM/BPM/dbPath_120927145849'                                                                |                       |
| <br>connectreset                                                          |                                                                                                    |                       |
| 2 IBM Busines                                                             | s Process Manager Pattern V8.0 Scaling                                                               | © 2012 IBM Corporatio |

Once the AddDisk script completes, click the remote standard out log to see the log from the script package. The slide shows some of the highlights of the log. It first shows some messages related to partitioning the disk, then formatting it and then mounting it. Then there are various messages related to adding the DASD to the DB2 storage path.

|           |                                                                                                    |                                              |                   |        |        |           |                  |               | IBM             |
|-----------|----------------------------------------------------------------------------------------------------|----------------------------------------------|-------------------|--------|--------|-----------|------------------|---------------|-----------------|
| DB2       | 2 storage                                                                                                    | e path list ar                               | nd disk           | size   | S      |           |                  |               |                 |
| /opt/IBM/ | BPM<br>BPM_Shar<br>Coud<br>BPM_Shar<br>Coud<br>DB2<br>Coud<br>Coud | 0927145849                                   |                   |        |        |           |                  |               |                 |
| Name      | Ext                                                                                                    | Size Changed                                 |                   |        |        |           |                  |               |                 |
| <b>1</b>  |                                                                                                    | 8/12/2012 2:13:15 AM                         |                   |        |        |           |                  |               |                 |
| BPM_S     | shared                                                                                                    | 8/12/2012 2:20:16 AM<br>9/18/2012 3:26:20 PM | Г                 | 🐌 Disk |        |           |                  |               | 1               |
| DB2       |                                                                                                    | 8/12/2012 2:13:24 AM                         |                   | Label  |        | F         | ile name         | Capacity (GB) |                 |
| dbPath    | h                                                                                                    | 9/18/2012 3:19:57 PM                         |                   | disk1  |        | R         | HEL62-64.vmdk    | 12.0          |                 |
| _         | h_12092714                                                                                                    | 9/27/2012 11:58:51 AM                        |                   | disk2  |        | В         | PM_Binaries.vmdk | 20.0          |                 |
| dbPath    | -                                                                                                    | 9/18/2012 3:26:10 PM<br>8/12/2012 2:20:26 AM | '                 |        |        |           |                  |               | 1               |
| _         | -bash-4.1#                                                                                                    | -11                                          |                   |        |        |           |                  |               |                 |
|           |                                                                                                    |                                              | Taad              | 3      | TTao 9 | Mounted o | _                |               |                 |
|           | Filesystem                                                                                                    |                                              |                   |        |        |           | n                |               |                 |
|           | /dev/sda1                                                                                                    | 9.9                                          |                   |        | 50%    |           |                  |               |                 |
|           | tmpfs                                                                                                    | 1004                                         |                   | 1004M  |        | /dev/shm  |                  |               |                 |
|           | /dev/sdb1                                                                                                    | 20                                           | )G 11G            | 8.1G   | 57%    | /opt/IBM/ | BPM              |               |                 |
|           | /dev/sdc1                                                                                                    | 5.0                                          | )G 315M           | 4.4G   | 7%     | /opt/IBM/ | BPM/dbPath       | addon         |                 |
|           | /dev/sdd1                                                                                                    | 9.9                                          | 9G 151M           | 9.2G   |        |           | BPM/dbPath       | _             | 849             |
|           | -bash-4.1#                                                                                                    | _                                            |                   |        |        |           |                  | -             |                 |
| 13        | IBI                                                                                                    | M Business Process Manager P                 | attern V8.0 Scali | ng     |        |           |                  | © 2012        | IBM Corporation |

In the DB2 virtual machine, under the /opt/IBM/BPM directory are the DB2 storage directories, all beginning with "dbpath." The one called "dbpath" correlates to the DASD provided with the virtual image itself. The one called "dbPath\_addon" correlates to the DASD added with the raw disk add-on in the pattern. Then the one suffixed with the date and time stamp is the one added with the AddDisk script package.

The "df –kh" command provides some further information about the DASD allocated to the virtual machine, and to the database paths. The file system named /opt/IBM/BPM has a size of 20 gigabytes, and correlates to the "disk2" seen in the Disk section of the Business Process Manager virtual image. As you can see in the picture, approximately 8.1 gigabytes of that 20 gigabytes is available to be used by the databases and any other files. The file system named /opt/IBM/BPM/dbPath\_addon correlates to the disk added with the raw disk add-on before deployment. In this case, 5 gigabytes were added with the add-on, and 4.4 gigabytes remains after overhead is subtracted. The last file system shown correlates to a 10-gigabyte storage volume that was added after deployment; and 9.2 gigabytes remains after overhead is subtracted. Therefore in total, 21.7 gigabytes is available for this virtual machine's DB2 databases.

| IBM                                                                                                    |
|----------------------------------------------------------------------------------------------------|
| Trademarks, disclaimer, and copyright information                                                                                                    |
|                                                                                                    |
| IBM, the IBM logo, ibm.com, DB2 and PureApplication are trademarks or registered trademarks of International Business Machines Corp., registered in<br>many jurisdictions worldwide. Other product and service names might be trademarks of IBM or other companies. A current list of other IBM trademarks<br>is available on the web at " <u>Copyright and trademark information</u> " at http://www.ibm.com/legal/copytrade.shtml                                                                                                    |
| THE INFORMATION CONTAINED IN THIS PRESENTATION IS PROVIDED FOR INFORMATIONAL PURPOSES ONLY. THE INFORMATION CONTAINED IN THIS PRESENTATION IS PROVIDED FOR INFORMATIONAL PURPOSES ONLY. WHILE EFFORTS WERE MADE TO VERIFY THE COMPLETENESS AND ACCURACY OF THE INFORMATION CONTAINED IN THIS PRESENTATION, IT IS PROVIDED "AS IS" WITHOUT WARRANTY OF ANY KIND, EXPRESS OR IMPLIED. IN ADDITION, THIS INFORMATION IS BASED ON IBM'S CURRENT PRODUCT PLANS AND STRATEGY, WHICH ARE SUBJECT TO CHANGE BY IBM WITHOUT NOTICE. IBM SHALL NOT BE RESPONSIBLE FOR ANY DAMAGES ARISING OUT OF THE USE OF, OR OTHERWISE RELATED TO, THIS PRESENTATION OR ANY OTHER DOCUMENTATION. NOTHING CONTAINED IN THIS PRESENTATION S FROM IBM (OR ITS SUPPLIERS OR LICENSORS), OR ALTERING THE TERMS AND CONDITIONS OF ANY AGREEMENT OR LICENSE GOVERNING THE USE OF IBM PRODUCTS OR SOFTWARE. |
| © Copyright International Business Machines Corporation 2012. All rights reserved.                                                                                                    |
|                                                                                                    |
|                                                                                                    |
|                                                                                                    |
|                                                                                                    |
|                                                                                                    |
| 14 © 2012 IBM Corporation                                                                                                    |